<span id="page-0-5"></span>**expand —** Duplicate observations

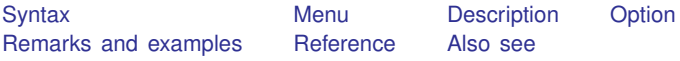

## <span id="page-0-0"></span>**Syntax**

<span id="page-0-1"></span> $\texttt{expand}$  $\texttt{expand}$  $\texttt{expand}$   $\begin{bmatrix} = |exp \ if \\ \end{bmatrix}$  $\begin{bmatrix} = |exp \ if \\ \end{bmatrix}$  $\begin{bmatrix} = |exp \ if \\ \end{bmatrix}$   $\begin{bmatrix} in \\ \end{bmatrix}$  $\begin{bmatrix} in \\ \end{bmatrix}$  $\begin{bmatrix} in \\ \end{bmatrix}$ ,  $\texttt{generate}(newvar)$  $\texttt{generate}(newvar)$  $\texttt{generate}(newvar)$ 

#### **Menu**

<span id="page-0-2"></span>Data  $>$  Create or change data  $>$  Other variable-transformation commands  $>$  Duplicate observations

# **Description**

expand replaces each observation in the dataset with  $n$  copies of the observation, where  $n$  is equal to the required expression rounded to the nearest integer. If the expression is less than 1 or equal to missing, it is interpreted as if it were 1, and the observation is retained but not duplicated.

# <span id="page-0-3"></span>**Option**

generate(*[newvar](http://www.stata.com/manuals13/u11.pdf#u11.3Namingconventions)*) creates new variable *newvar* containing 0 if the observation originally appeared in the dataset and 1 if the observation is a duplicate. For instance, after an expand, you could revert to the original observations by typing keep if *newvar*==0.

# <span id="page-0-4"></span>**Remarks and examples [stata.com](http://stata.com)**

#### Example 1

expand is, admittedly, a strange command. It can, however, be useful in tricky programs or for reformatting data for survival analysis (see examples in [ST] [epitab](http://www.stata.com/manuals13/stepitab.pdf#stepitab)). Here is a silly use of expand:

```
. use http://www.stata-press.com/data/r13/expandxmpl
. list
             n x
   \begin{array}{c|cc} 1. & -1 & 1 \\ 2. & 0 & 2 \end{array}\begin{array}{c|cc} 2. & 0 & 2 \\ 3. & 1 & 3 \end{array}\begin{array}{c|c} 3. & 1 \\ 4. & 2 \end{array}\begin{array}{c|cc} 4. & 2 & 4 \\ 5 & 3 & 5 \end{array}5.. expand n
(1 negative count ignored; observation not deleted)
(1 zero count ignored; observation not deleted)
(3 observations created)
```
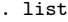

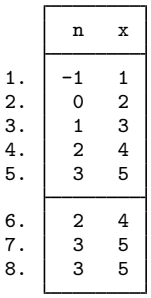

The new observations are added to the end of the dataset. expand informed us that it created 3 observations. The first 3 observations were not replicated because n was less than or equal to 1. n is 2 in the fourth observation, so expand created one replication of this observation, bringing the total number of observations of this type to 2. expand created two replications of observation 5 because n is 3.

Because there were 5 observations in the original dataset and because expand adds new observations onto the end of the dataset, we could now undo the expansion by typing drop in 6/l.

◁

<span id="page-1-0"></span>**Reference**

<span id="page-1-1"></span>Cox, N. J. 2013. [Stata tip 114: Expand paired dates to pairs of dates](http://www.stata-journal.com/article.html?article=dm0068). Stata Journal 13: 217–219.

### **Also see**

- [D] [contract](http://www.stata.com/manuals13/dcontract.pdf#dcontract) Make dataset of frequencies and percentages
- [D] [expandcl](http://www.stata.com/manuals13/dexpandcl.pdf#dexpandcl) Duplicate clustered observations
- [D] [fillin](http://www.stata.com/manuals13/dfillin.pdf#dfillin) Rectangularize dataset